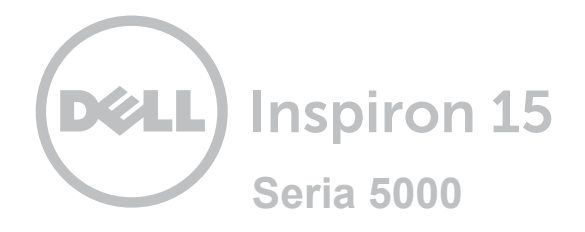

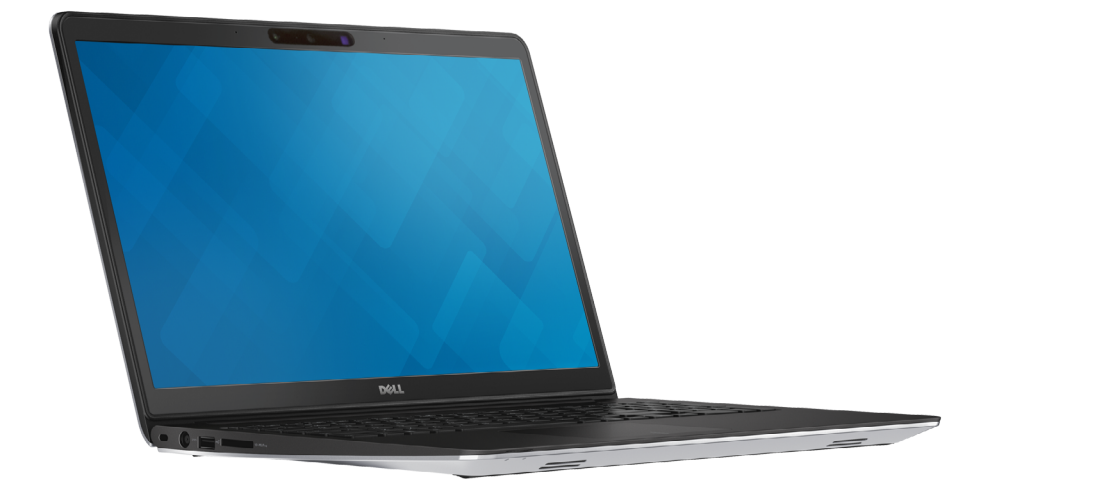

## **[Widoki](#page-1-0)**

**[Specyfikacje](#page-6-0)**

**Copyright © 2014 Dell Inc. Wszelkie prawa zastrzeżone.** Ten produkt jest chroniony przepisami prawa autorskiego w Stanach Zjednoczonych i na świecie. Dell™ i logo Dell są znakami towarowymi firmy Dell Inc. w Stanach Zjednoczonych i w innych krajach. Inne nazwy i znaki towarowe użyte w tekście mogą być własnością innych podmiotów.

2014 ‑ 11 Wersja A00 Model: P39F | Typ: P39F001 Model komputera: Inspiron 5548

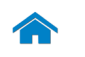

<span id="page-1-0"></span>**[Specyfikacje](#page-6-0) Widoki**

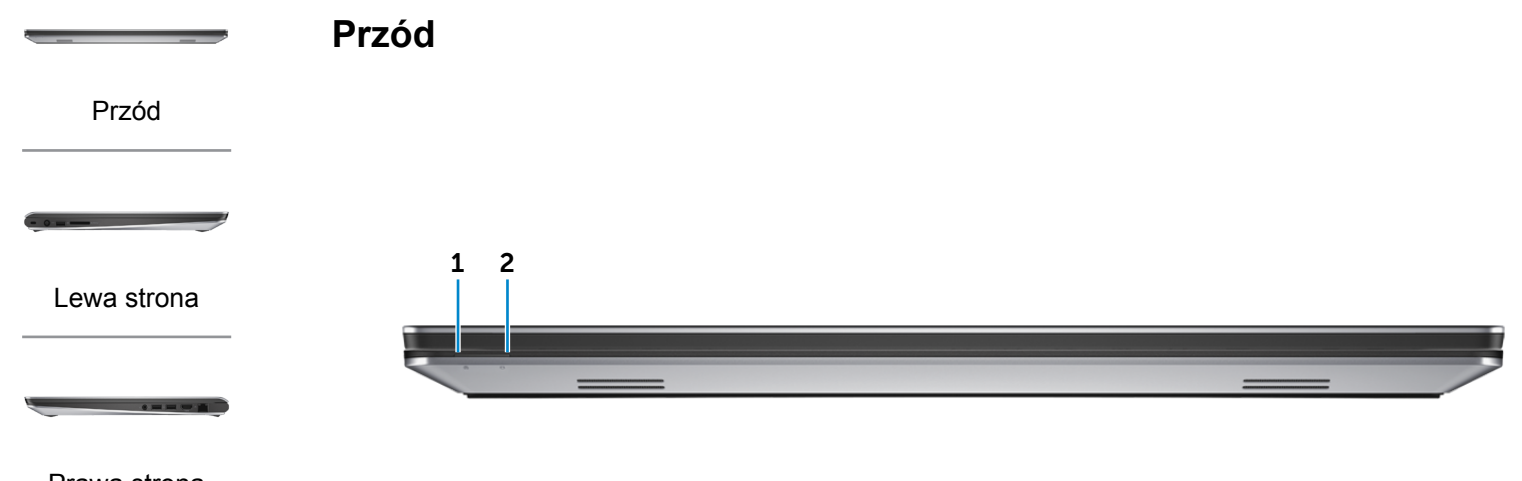

## [Prawa strona](#page-3-0)

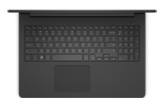

[Podstawa](#page-4-0)

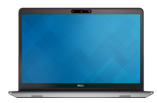

[Wyświetlacz](#page-5-0)

## 1 **Lampka zasilania i stanu akumulatora**

Wskazuje bieżący stan zasilania i akumulatora. Białe światło: zasilacz jest podłączony, a akumulator jest ładowany.

Bursztynowe światło: niski lub krytyczny poziom naładowania akumulatora.

2 **Lampka aktywności dysku twardego**

Świeci, kiedy komputer odczytuje lub zapisuje dane na dysku twardym.

<span id="page-2-0"></span>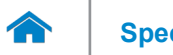

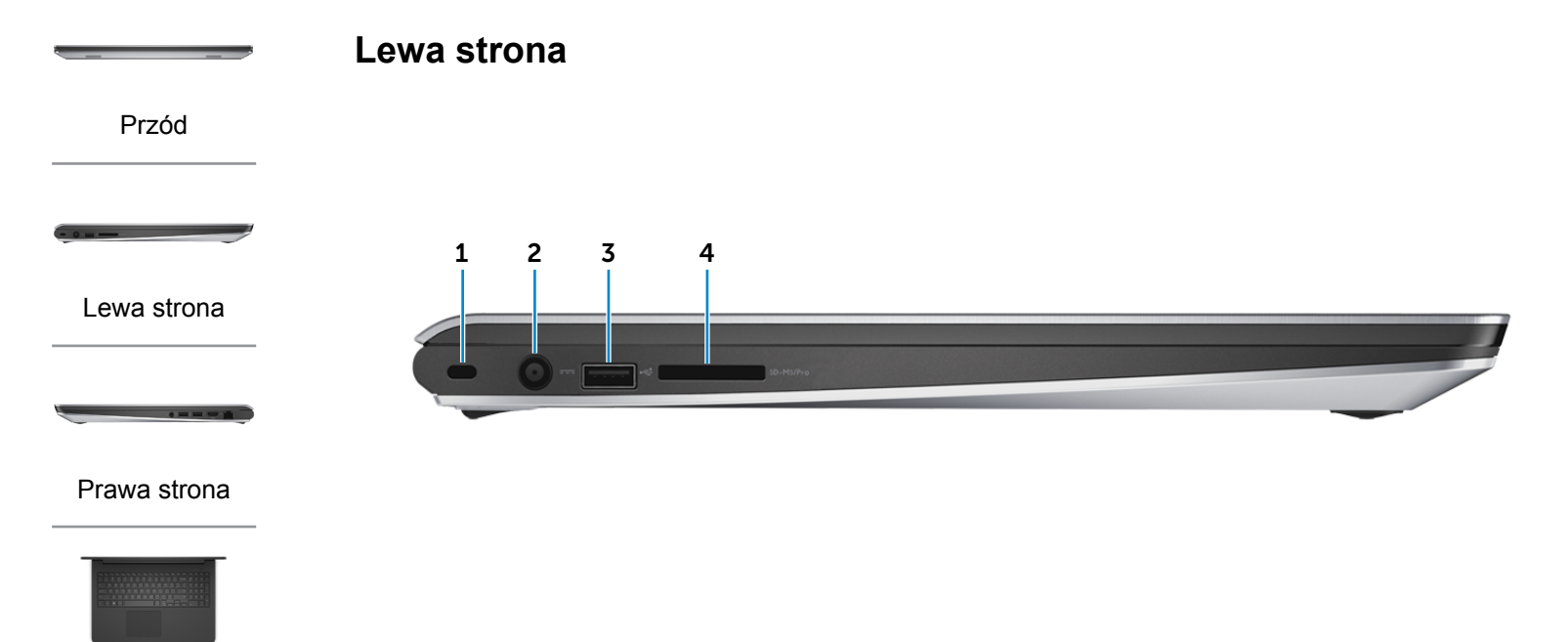

#### [Podstawa](#page-4-0)

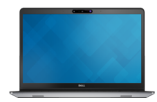

[Wyświetlacz](#page-5-0)

## 1 **Gniazdo linki antykradzieżowej**

Umożliwia podłączenie linki antykradzieżowej, służącej do ochrony komputera przed kradzieżą.

## 2 **Złącze zasilacza**

Umożliwia podłączenie zasilacza w celu zasilania komputera i ładowania akumulatora.

## 3 **Port USB 2.0**

Umożliwia podłączanie urządzeń peryferyjnych, takich jak dyski, drukarki itd. Transfer danych z szybkością do 480 Gb/s.

## 4 **Czytnik kart pamięci**

Umożliwia odczytywanie i zapisywanie danych na kartach pamięci.

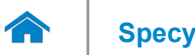

**[Specyfikacje](#page-6-0) Widoki**

<span id="page-3-0"></span>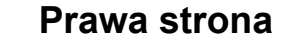

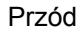

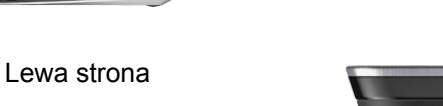

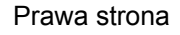

-----

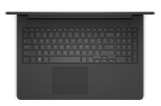

## [Podstawa](#page-4-0)

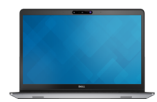

[Wyświetlacz](#page-5-0)

#### 1 **Gniazdo zestawu słuchawkowego**

Umożliwia podłączenie słuchawek, mikrofonu lub zestawu słuchawkowego.

#### 2 **Porty USB 3.0 (2)**

Umożliwiają podłączanie urządzeń peryferyjnych, takich jak dyski, drukarki itd. Transfer danych z szybkością do 5 Gb/s.

#### 3 **Złącze HDMI**

1 2 3 4

Umożliwia podłączenie telewizora i innych urządzeń wyposażonych w wejście HDMI. Obsługuje sygnał wideo i audio.

#### 4 **Złącze sieciowe**

Umożliwia podłączenie komputera do routera lub modemu szerokopasmowego kablem Ethernet (RJ45) w celu nawiązania łączności z siecią lokalną lub z Internetem.

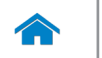

# **[Specyfikacje](#page-6-0) Widoki**

<span id="page-4-0"></span>**Podstawa**

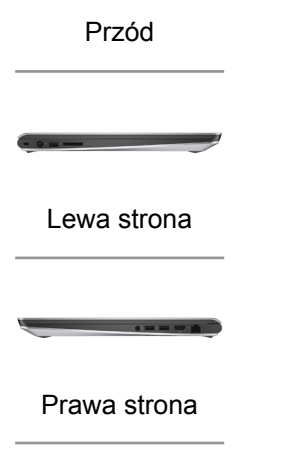

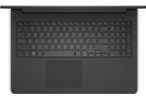

[Podstawa](#page-4-0)

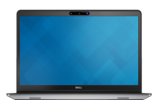

[Wyświetlacz](#page-5-0)

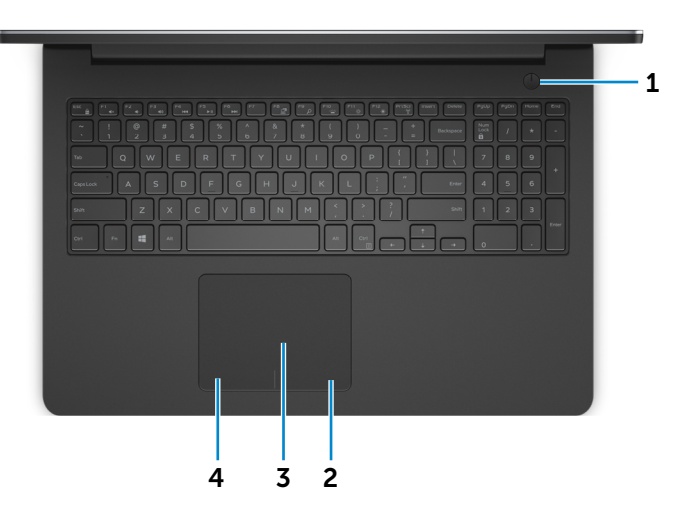

## 1 **Przycisk zasilania**

Naciśnij, aby włączyć komputer, jeśli jest wyłączony lub w stanie uśpienia.

Naciśnij, aby przełączyć komputer do stanu uśpienia, jeśli jest włączony.

Naciśnij i przytrzymaj przez 10 sekund, aby wymusić wyłączenie komputera.

**UWAGA:** Zachowanie przycisku zasilania można skonfigurować w oknie Opcje zasilania. Aby uzyskać więcej informacji, zobacz *Ja i mój Dell* na stronie internetowej **dell.com/support/manuals**.

#### 2 **Prawy obszar dotyku**

Naciśnij, aby wykonać odpowiednik kliknięcia prawym przyciskiem myszy.

#### 3 **Tabliczka dotykowa**

Przesuń palcem po tabliczce dotykowej, aby poruszać wskaźnikiem myszy. Stuknij tabliczkę, aby wykonać odpowiednik kliknięcia lewym przyciskiem myszy.

#### 4 **Lewy obszar dotyku**

Naciśnij, aby wykonać odpowiednik kliknięcia lewym przyciskiem myszy.

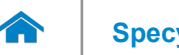

<span id="page-5-0"></span>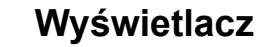

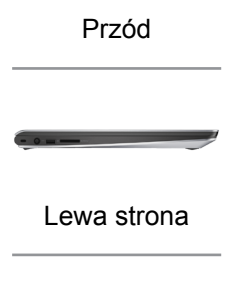

[Prawa strona](#page-3-0)

-----

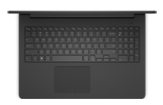

#### [Podstawa](#page-4-0)

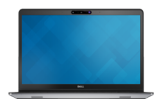

[Wyświetlacz](#page-5-0)

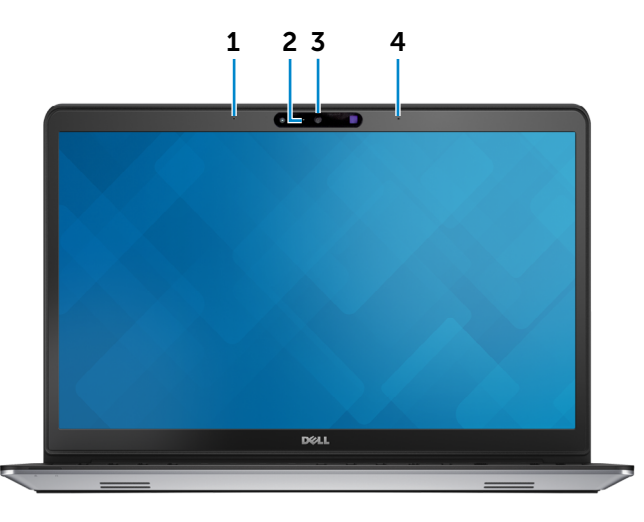

#### 1 **Mikrofon lewy**

Wejście dźwięku wysokiej jakości. Umożliwia nagrywanie głosu, prowadzenie rozmów itd.

#### 2 **Lampka stanu kamery**

Świeci, kiedy kamera jest używana.

## 3 **Kamera Intel RealSense 3D**

Umożliwia przechwytywanie i strumieniową transmisję obrazu trójwymiarowego. Oferuje zaawansowane funkcje interaktywne podczas wideokonferencji, w grach internetowych itd.

#### 4 **Mikrofon prawy**

Wejście dźwięku wysokiej jakości. Umożliwia nagrywanie głosu, prowadzenie rozmów itd.

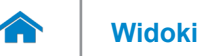

## <span id="page-6-0"></span>**Wymiary i masa**

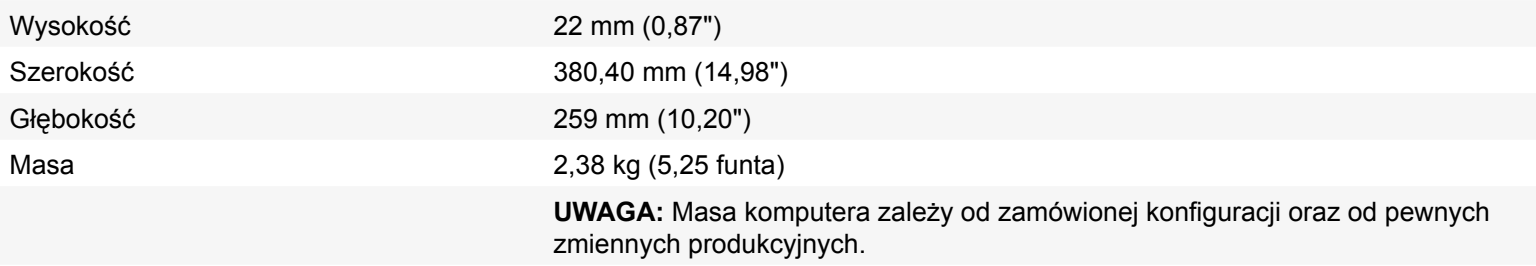

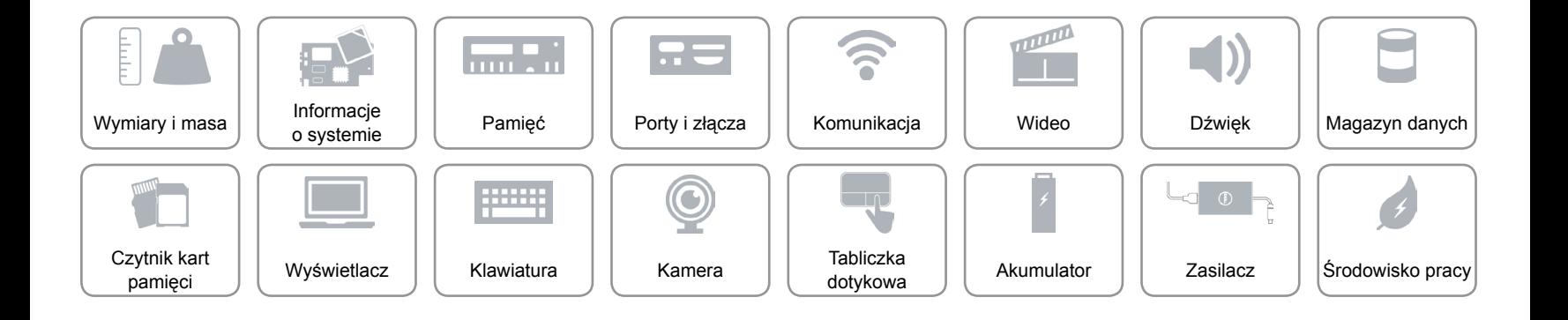

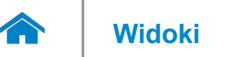

## <span id="page-7-0"></span>**Informacje o systemie**

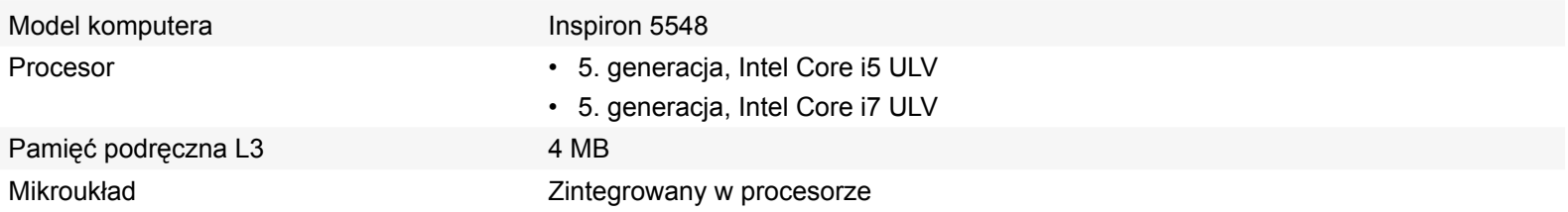

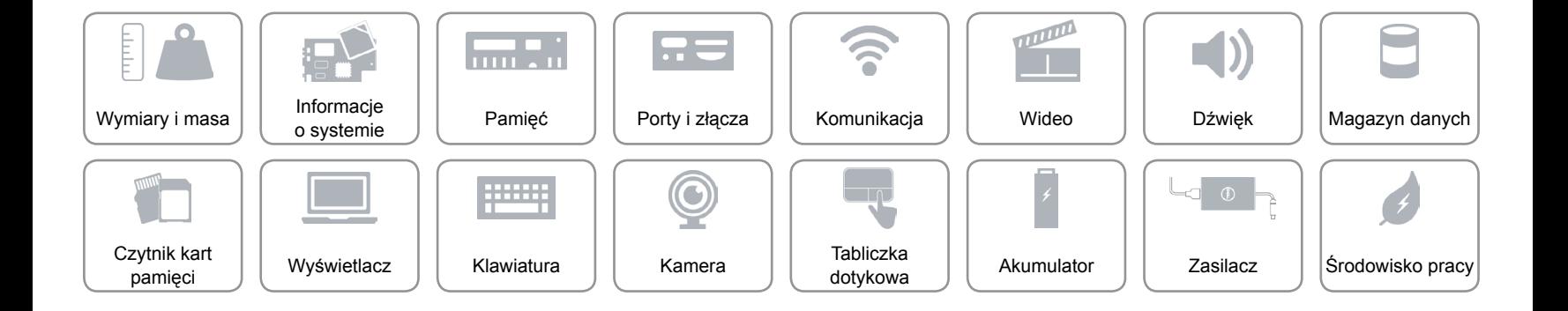

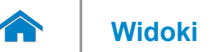

## <span id="page-8-0"></span>**Pamięć**

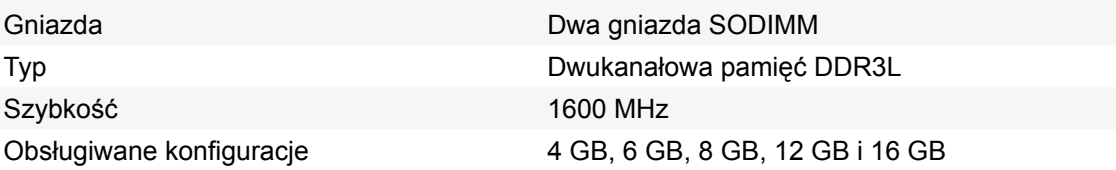

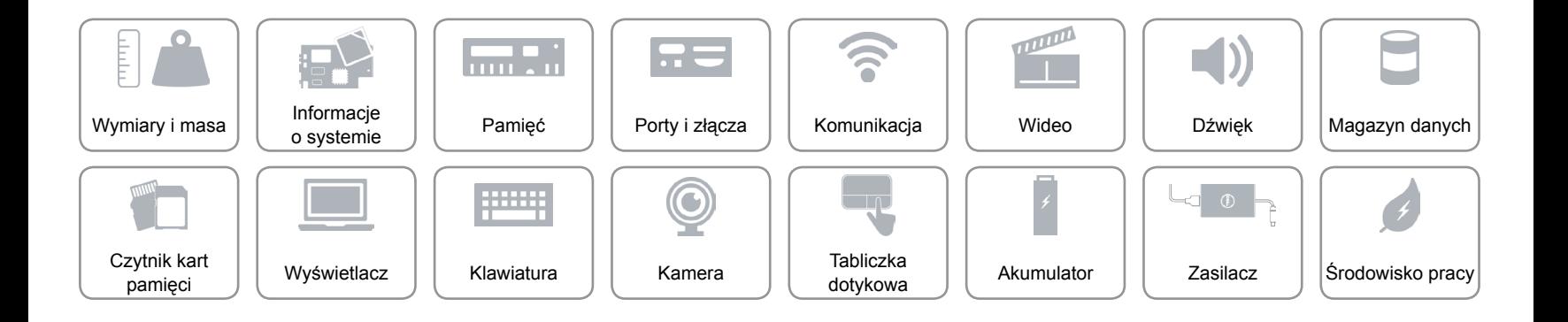

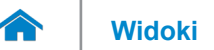

## <span id="page-9-0"></span>**Porty i złącza**

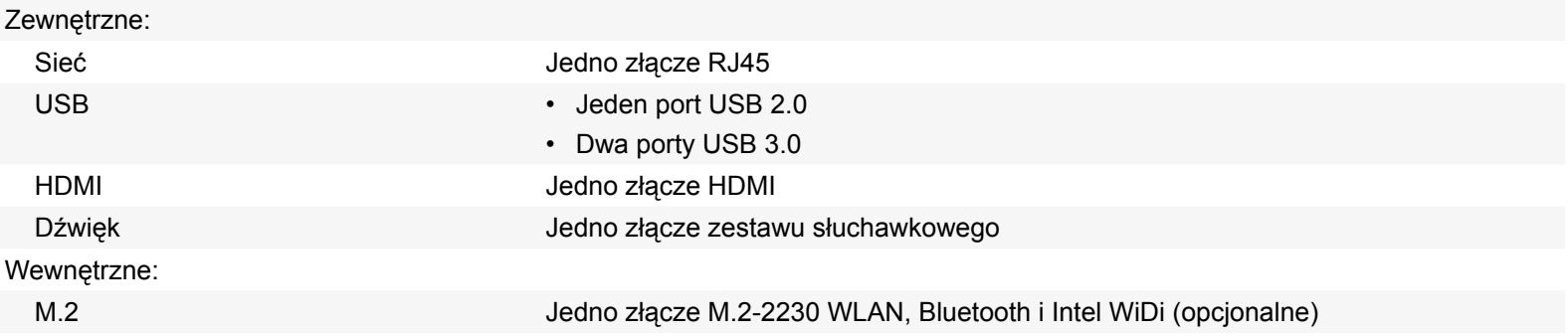

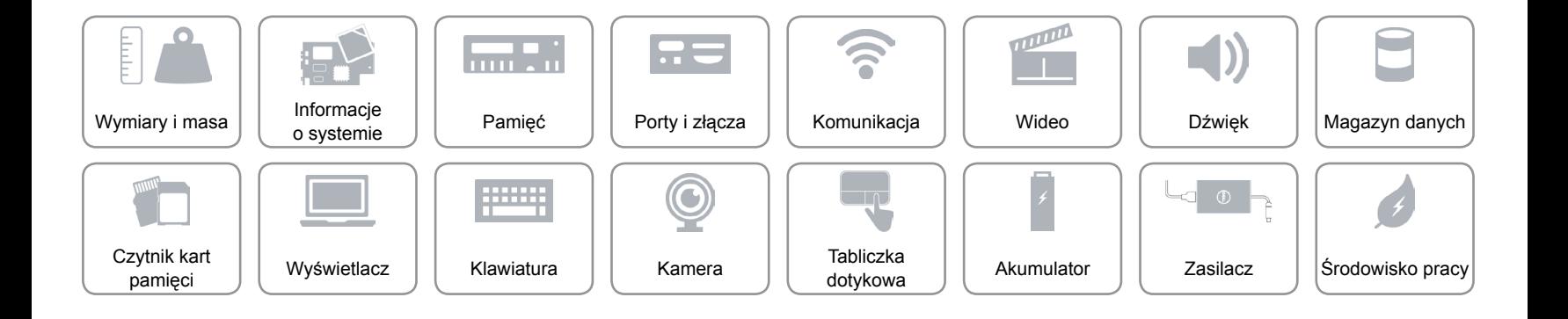

## <span id="page-10-0"></span>**Komunikacja**

Komunikacja bezprzewodowa • Wi-Fi 802.11ac/b/g/n

Ethernet Karta sieciowa Ethernet 10/100 Mb/s zintegrowana na płycie systemowej

- 
- Bluetooth 4.0
- Intel WiDi (opcjonalnie)

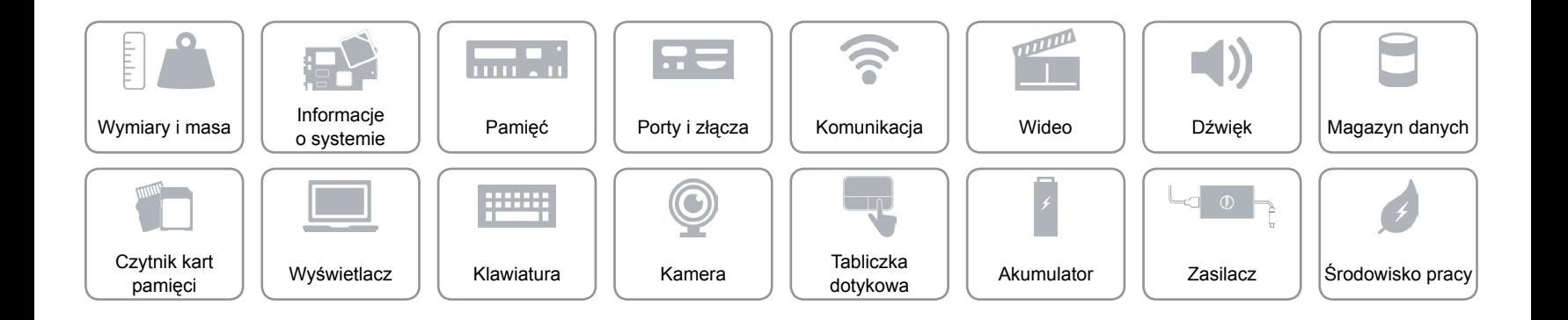

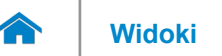

# **[Widoki](#page-1-0) Specyfikacje**

## <span id="page-11-0"></span>**Wideo**

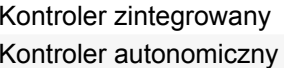

- AMD Radeon R7 M265
- AMD Radeon R7 M270

**Kontroler Pamięć**

Intel HD Graphics 5500 Współużytkowana pamięć systemowa

- 2 GB DDR3
- 4 GB DDR3

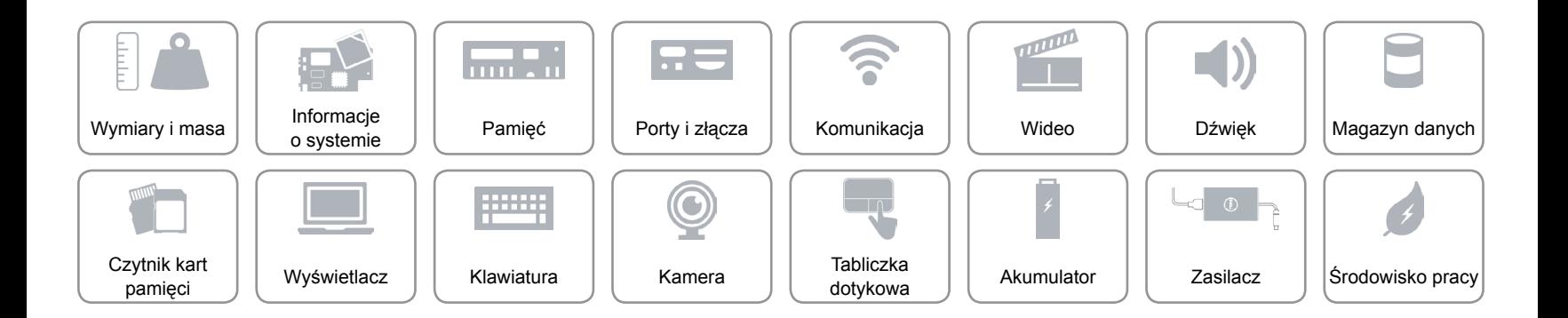

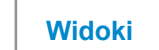

## <span id="page-12-0"></span>**Dźwięk**

 $\rightarrow$ 

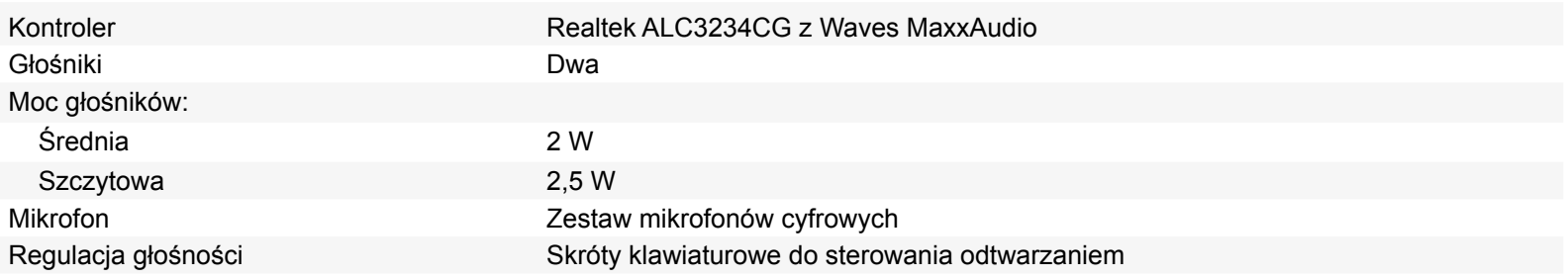

![](_page_12_Figure_4.jpeg)

![](_page_13_Picture_0.jpeg)

## <span id="page-13-0"></span>**Magazyn danych**

Interfejs SATA 6 Gb/s

Dysk twardy Jeden dysk 2,5 cala z obsługą technologii Intel Smart Response

![](_page_13_Picture_6.jpeg)

![](_page_14_Picture_0.jpeg)

## <span id="page-14-0"></span>**Czytnik kart pamięci**

Obsługiwane karty • SD

Typ Jedno gniazdo czytnika kart "5 w 1"

- $\cdot$  SD 3.0
- SD High-Capacity (SDHC)
- Memory Stick
- Memory Stick Pro

![](_page_14_Figure_11.jpeg)

![](_page_15_Picture_0.jpeg)

## <span id="page-15-0"></span>**Wyświetlacz**

![](_page_15_Picture_164.jpeg)

![](_page_15_Figure_4.jpeg)

![](_page_16_Picture_0.jpeg)

## <span id="page-16-0"></span>**Klawiatura**

![](_page_16_Picture_113.jpeg)

![](_page_16_Figure_5.jpeg)

![](_page_17_Picture_0.jpeg)

# **[Widoki](#page-1-0) Specyfikacje**

## <span id="page-17-0"></span>**Kamera**

A

![](_page_17_Picture_185.jpeg)

![](_page_17_Picture_4.jpeg)

![](_page_18_Picture_0.jpeg)

## <span id="page-18-0"></span>**Tabliczka dotykowa**

![](_page_18_Picture_101.jpeg)

![](_page_18_Figure_4.jpeg)

![](_page_19_Picture_0.jpeg)

# **[Widoki](#page-1-0) Specyfikacje**

## <span id="page-19-0"></span>**Akumulator**

![](_page_19_Picture_170.jpeg)

Bateria pastylkowa CR-2032

![](_page_19_Figure_6.jpeg)

![](_page_20_Picture_0.jpeg)

## <span id="page-20-0"></span>**Zasilacz**

 $\rightarrow$ 

![](_page_20_Picture_119.jpeg)

![](_page_20_Figure_4.jpeg)

![](_page_21_Picture_0.jpeg)

## <span id="page-21-0"></span>**Środowisko pracy**

![](_page_21_Picture_149.jpeg)

\* Pomiar z użyciem spektrum losowych wibracji, które symulują środowisko użytkownika.

†Pomiar przy impulsie półsinusoidalnym o czasie trwania 2 ms podczas pracy dysku twardego.

‡Pomiar przy impulsie półsinusoidalnym o czasie trwania 2 ms przy zaparkowanej głowicy dysku twardego.

![](_page_21_Figure_7.jpeg)